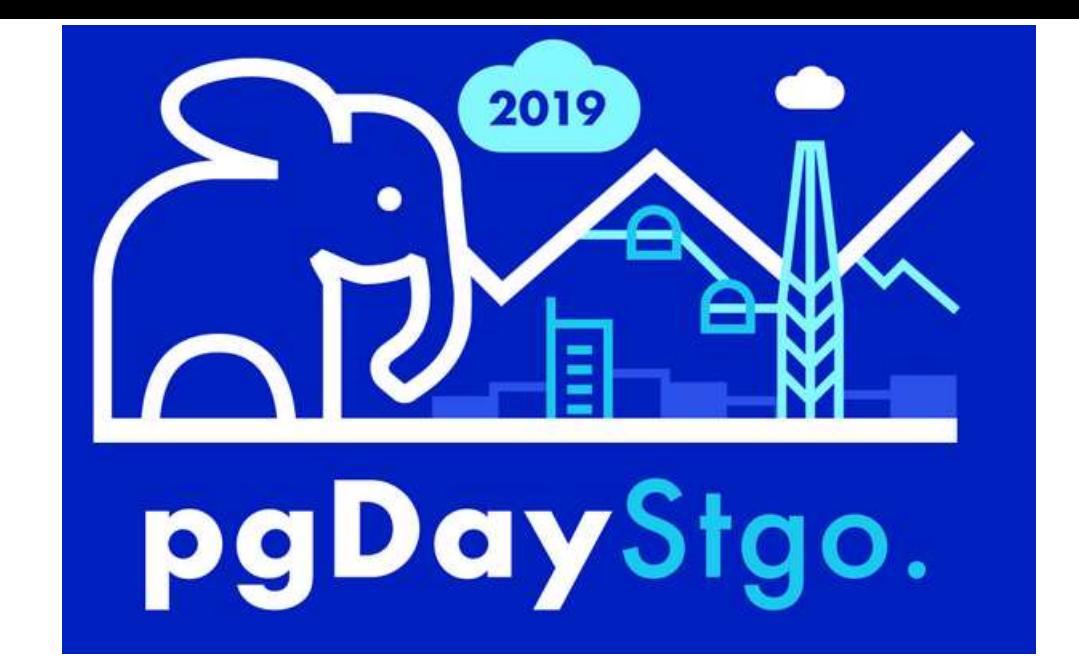

# GESTIONANDO INFORMACIÓN GEOGRÁFICA CON POSTGRES

Jose M. Venegas Acevedo jvenegasperu@gmail.com +51964185205

## GESTIONANDO INFORMACIÓN GEOGRÁFICA CON POSTGRES

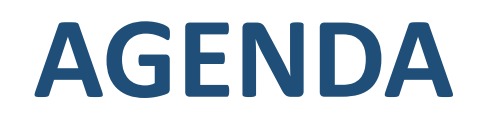

- ❖ Gestión de Roles y Permisos
- Creación de Datos Espaciales
- Índices Espaciales
- Validación de Datos Espaciales
- **Example Espaciales** Representación de Datos Espaciales
- Estandarización de Criterios de Visualización
- Estandarización de Escalas de Trabajo
- **Example 3 Reglas de Negocio**
- **VCAD Diseño Asistido por Computador**

### Gestión de Roles y Permisos

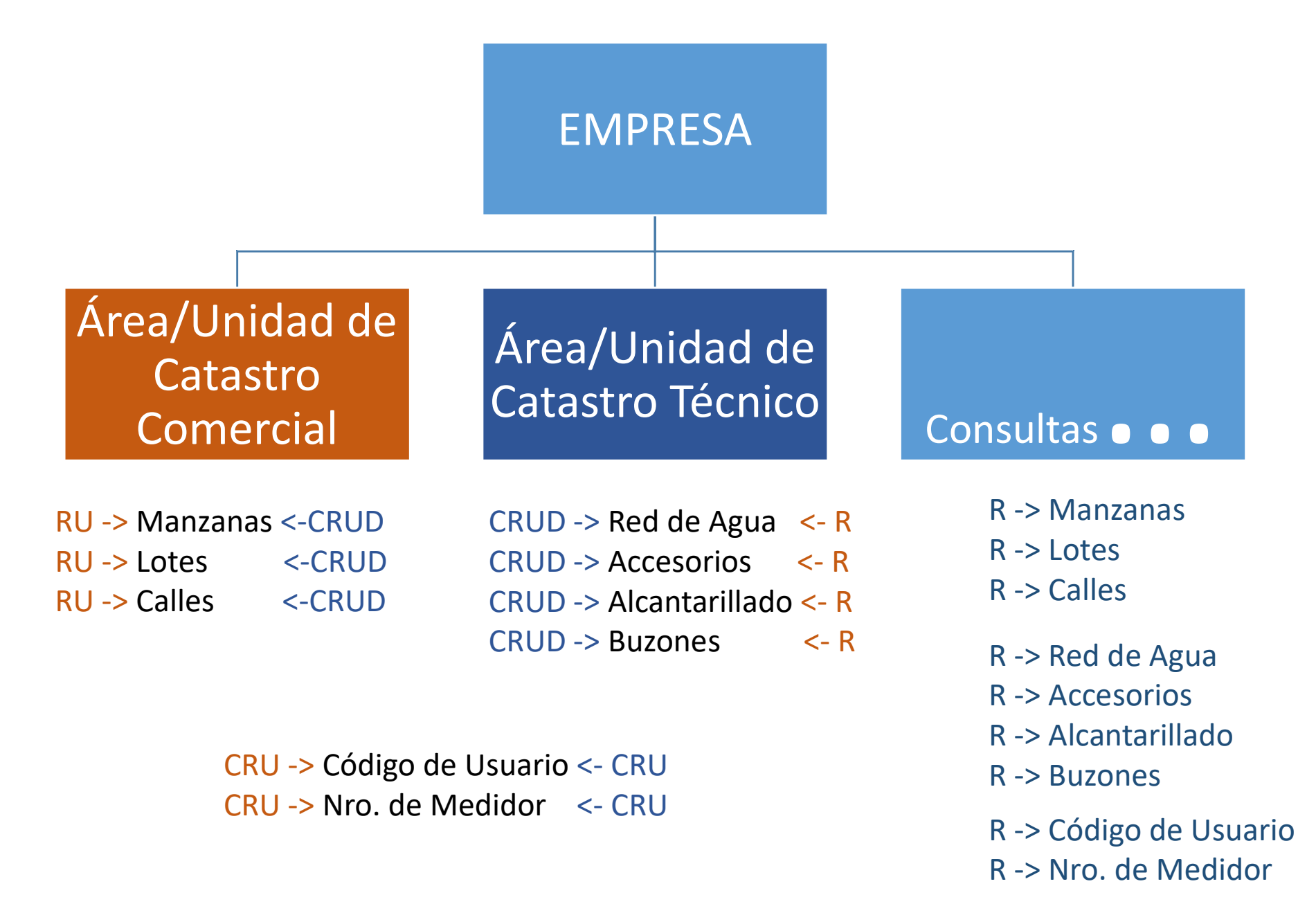

### **Gestión de Roles y Permisos**

**GRANT UPDATE (nombre,apellido)** ON TABLE personas TO usuario;

Y darle permiso al usuario para que pueda seleccionar todos los campos de la tabla

**GRANT SELECT ON TABLE test** TO usuario;

### Creación de Datos Espaciales

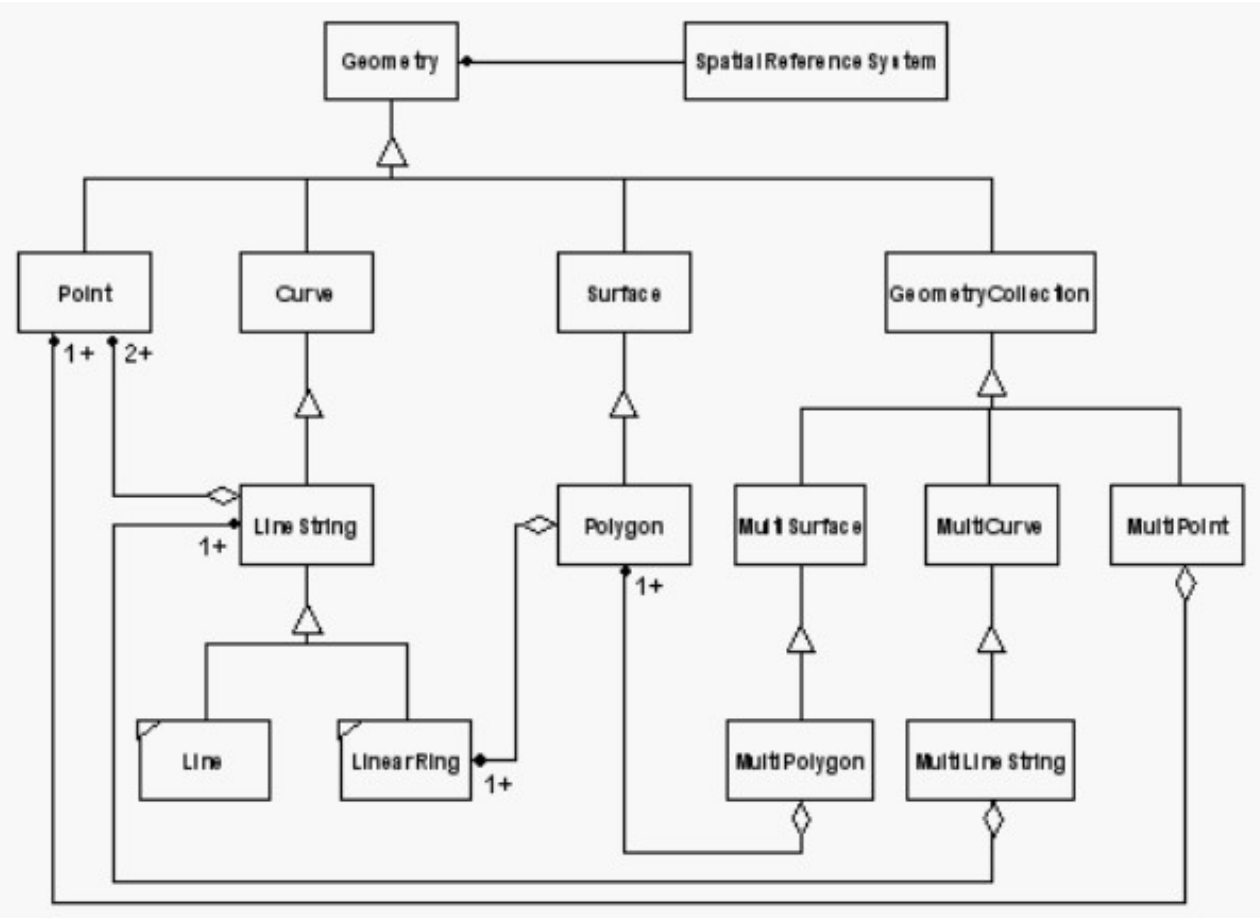

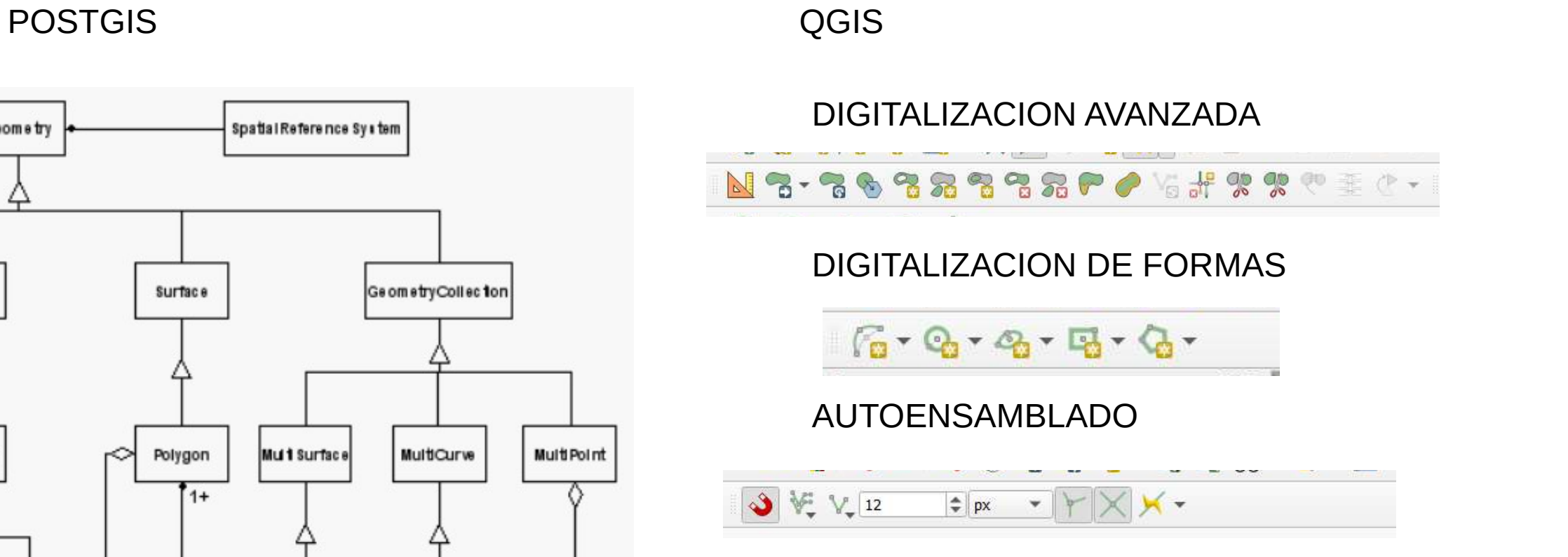

OJO: Estas barras se deben activar no estan a la vista por defecto

## **Índices Espaciales**

**CREATE INDEX nombre\_idx ON esquema.tabla USING gist (geom);** 

tabla1.geom && tabla2.geom

### Validación de Datos Espaciales

Errores comunes  $\qquad \qquad$ Soluciones

Errores de Geos (Geometrias Simples y válido)

Geometrías nulas, que no tienen sentido

Colecciones de geometrías, es decir, objetos compuestos por varias geometrías del mismo tipo o no. El caso más común son los multipolígonos que están catalogados como FeatureCollection por error. Los operadores espaciales usuales no funcionan con colecciones de entrada.

Un último tipo de error, generalmente sin consecuencia, es la presencia de vértices dobles (dos puntos de la entidad ubicados exactamente en el mismo lugar). No perturban a los operadores espaciales, pero podrian ralentizar el geoprocesamiento

Simplificacion a geometrias simples o de multiparte a monoparte por Ejemplo

Podemos evitarlo desde el inicio colocando la restriccion evitar en el campo geom

Tambien podemos evitarlos definiendo el tipo de objeto espacial que va a emplear la geometria en algunos casos el contexto puede llevar a tener mas de un campo geometria para un registro

Podemos evitar esta situación con simplifiy y st buffer.

NEW.geom := ST\_MULTI(st\_buffer (st\_simplify(st\_makevalid(new.geom),0.1),0));

### Representación de Datos Espaciales

Se recomienda emplear simbologia SVG apunta a ser el nuevo estandar para graficos en internet

La nueva version 3.10 LTR de Qgis Server ya soporta SVG para publicacion en web

La representacion no necesariamente debe guardarse en la base de datos.

Es mejor simplificar los objetos al maximo para acelerar el geoprocesamiento

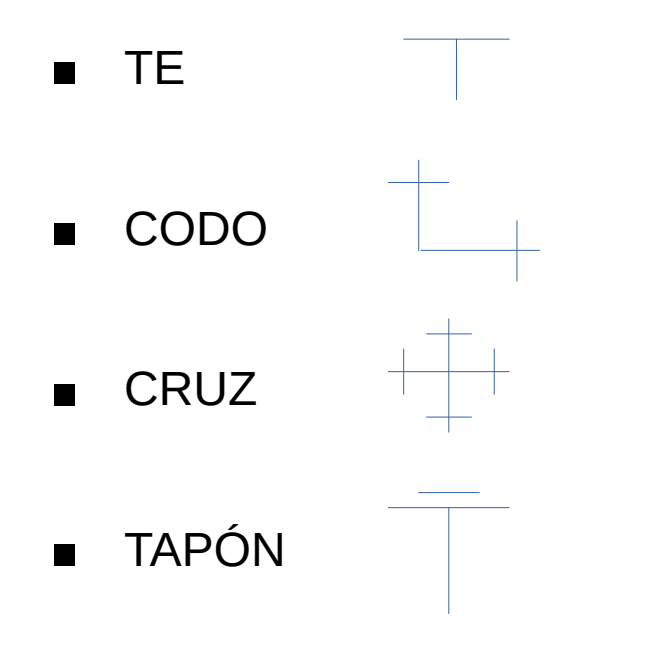

## Estandarización de Criterios de Visualización Se sugiere Semaforo

Caracteristicas fisicas Propiedades atributos de objetos

En base a los colores basicos Se pueden generar paletas de Colores de degradados entre Estos colores

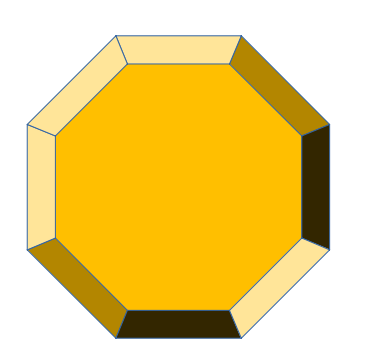

### Caracteristicas Subjetivas Temas financieros y otros

En base a los colores basicos Se pueden generar paletas de Colores de degradados entre Estos colores

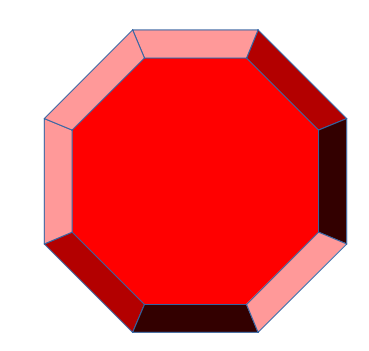

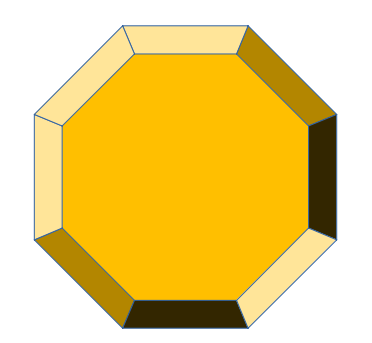

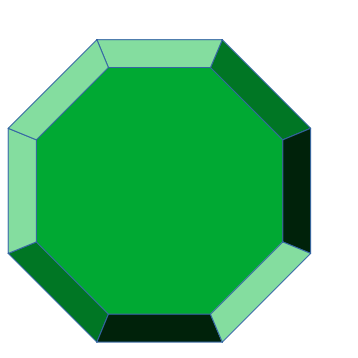

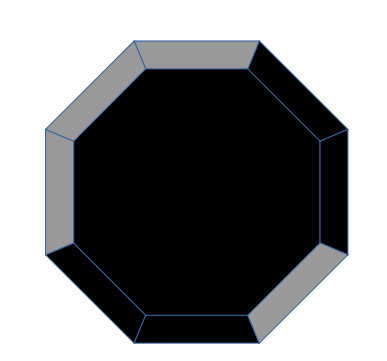

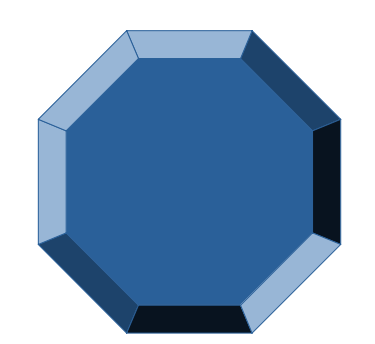

### Estandarización de Escalas de Trabajo

QGIS Es necesario configurar al menos 2 de los 3 siguientes criterios

### Diseño de Impresión **Rango de Escala** Rango de Tamaños

Ejemplos: 1: 10000 1: 5000 1: 2500 1: 1000 1: 500 1: 200 Esquinero de componentes **Sanitarios** 

500:1 a la inversa Por ejemplo ver si vertices coinciden

Funciona con las unidades y permite escalar dentro del rango minimo y maximo establecido

Escala dentro del rango minimo y maximo especificado en milimetros

Muy importante si se usan los rangos procurar aplicar los mismos rangos a todo los objetos.

Para lograr el resultado esperado sobre los mismos rangos para todos los objetos ir ajustando el tamaño del simbolo

## Reglas de Negocio

Emplear Los triggers con postgis para garantizar la coherencia de la información geografica a pesar de que visualmente un objeto se ve bien no quiere decir que haya sido correctamente dibujado.

### Ejemplo de Validación

CREATE OR REPLACE FUNCTION public.validacolector() RETURNS trigger LANGUAGE plpgsql AS \$function\$ DECLARE ini integer; fin integer; vert integer; BEGIN vert = (select st\_npoints(NEW.the\_geom));  $ini =$  (select gid from al buzon geo b where

ST Equals(b.the geom, st startpoint(NEW.the geom)) and b.the geom && NEW.the\_geom limit 1);

 $fin =$  (select gid from al\_buzon\_geo b where

ST\_Equals(b.the\_geom,st\_endpoint(NEW.the\_geom)) and b.the\_geom && NEW.the\_geom limit 1);

IF (vert  $> 2$ ) then

RAISE EXCEPTION 'El tramo de colector solo debe tener 2 vertices el que dibujo tien %, codigo %', vert, new.gid;

END IF;

RETURN NEW;

### CAD: Diseño asisƟdo por Computador

Podemos trabajar con el usuario para:

Dibujar geometrias automaticamente

aplicar rotaciones

entre otras asistencias que pueden hacer el trabajo mas ligero y veloz

Ejemplo de codigo para rotacion automatica de objetos

```
if (r6.tipo = 'TAPON') then
         if (cuenta != 1) then
              raise notice 'Registro incorrecto el Tapon se coloca 
solo en una tuberia final se encontraron % tuberias para el 
accesorio %',cuenta,$1;
         elseif (cuenta = 1) then
              IF (r6.the geom \sim = finagua and rotagua \le 180)
then
                  update ap \alphaccesorios set rotacion = rotagua +
90 where qid = $1;
              end if;
              IF (r6.the geom \sim= finagua and rotagua > 180)
then
                  update ap \alphaccesorios set rotacion = rotagua -
270 where gid = $1;end if;
         else
              raise notice 'Debe colocar el tapon en el final de 
una tuberia al parecer el tapon se encuentra al inicio de la 
tuberia para el accesorio %',$1;
         end if;
    end if;
```
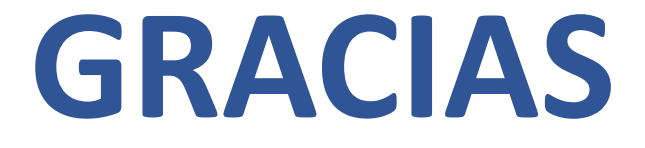

# PREGUNTAS